# Chapter 2 Event-Driven Programming

### The Design and Implementation of Multimedia Software

David Bernstein

Jones and Bartlett Publishers

www.jbpub.com

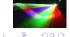

Jones and Bartlett

# About this Chapter

- Good designs are adequate, rugged, easy to repair/enhance, easy to understand/document, and have components that are easy to re-use.
- This book is predicated on the belief that object-oriented techniques help lead to designs with these properties.
- However, for multimedia software, object-oriented techniques on their own are often not enough.
- Hence, this chapter considers how an event-driven design can help ensure that multimedia software has these desirable properties.

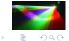

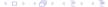

#### Motivation

- Most introductory programming and design courses focus on software products that follow a 'step-by-step' process.
- Most multimedia software products cannot be described/conceptualized in this way.

The software needs to respond to various user actions (e.g., mouse clicks, key presses) that might occur in any order and at any time.

The software needs to do multiple things 'at the same time' (e.g., present visual and auditory content, present multiple tracks of auditory content).

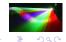

Jones and Bartlett

#### What's Next?

We need to consider event-driven design and programming.

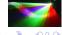

# Focus of Event-Driven Designs

- The events that can occur (e.g., mouse clicks, timing signals, key presses);
- The classes that can generate events of different kinds (often called *event generators*); and
- The classes that need to respond to events of different kinds (often called *event receivers*).

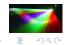

Jones and Bartlett

# The Event Queue

- The event queue is responsible for ensuring that everything happens in the right order.
- The event queue is a central repository for events.

Event generators add events to the back of the queue (a process known as *posting*).

Event receivers are sent events as they are removed from the front of the queue (a process that is known as *firing* or *dispatching*).

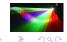

#### What's Next?

We need to consider the event queue and dispatch thread in Java.

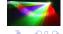

#### The Java EventQueue

- Events are managed by a single EventQueue object.
- The EventQueue object fires events using the dispatchEvent() method.

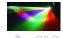

#### The Event Dispatch Thread

- Events are dispatched in a single event dispatch thread.
- There are two closely related ways to execute statements in the event dispatch thread (both involve static methods in the SwingUtilities class that are passed a Runnable object).

The invokeAndWait() method blocks until all pending events have been processed.

The invokeLater() method adds the call to the Runnable object's run() method to the end of the event queue and returns immediately.

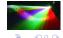

Jones and Bartlett

#### What's Next? GUIs

- They are a nice way to experiment with event-based programming
- We will need to use them to present visual content

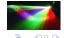

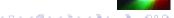

#### **JLabel**

- Displays a String, an Icon or both.
- The alignment of a JLabel object's content can be controlled with the setHorizontalAlignment() and setVerticalAlignment() methods, both of which must be passed an int value (defined in SwingConstants).

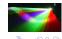

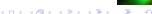

# JLabel (cont.)

label = new JLabel(s, SwingConstants.CENTER);

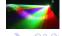

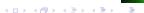

#### **JButton**

- A JButton is a GUI component that behaves like a key on the keyboard.
- Like a JLabel, it can contain a String, an Icon, or both.

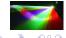

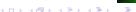

# JButton (cont.)

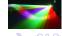

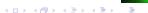

# Other Components

- JCheckBox
- JList
- JSlider\*
- JSpinner
- JTextArea
- JTextField

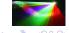

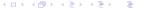

# Types of Containers

- Top-Level Containers
- Ordinary Containers

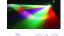

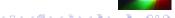

# Top-Level Containers

#### Constructing a JFrame

```
window = new JFrame();
window.setSize(600,400);
```

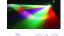

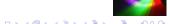

### Top-Level Containers (cont.)

- Though top-level containers are containers they should not be used directly in that way.
- Instead, one should get the *root pane* (which is, itself, a container) from the top-level container and use it.
- To that end, all top-level containers implement the RootPaneContainer interface which includes a getRootPane() method that returns a JRootPane.
- In fact, one should use the *content pane* (that is inside of the root pane) which can be obtained using the getContentPane() method of the JRootPane (or the getContentPane() method of the RootPaneContainer)

Jones and Bartlett

#### Ordinary Containers

Getting the Content Pane (which is a JPanel)

contentPane = (JPanel)window.getContentPane();

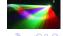

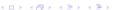

# Layout Basics

Definition:

The process of positioning and sizing the components in a container.

• Approaches:

Use a LayoutManager

Use absolute layout (sometimes called null layout).

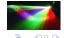

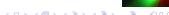

# Absolute Layout

#### Getting Started

contentPane.setLayout(null);

#### Setting-up the JLabel

label.setBounds(50,50,500,100);
contentPane.add(label);

#### Setting-up the JButton

```
button.setBounds(450,300,100,50);
contentPane.add(button);
```

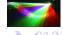

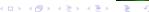

### BadRandomMessageExample

```
import java.util.*;
import javax.swing.*:
public class BadRandomMessageApplication
    // The pseudo-random number generator
    private static Random
                                rng = new Random();
    // The messages
    private static final String[] MESSAGES = {
       "What a great book.", "Bring on the exercises.",
       "Author, author!", "I hope it never ends." }:
    public static void main(String[] args) throws Exception
       IFrame
                                 window:
       JLabel.
                                 label:
       JPanel.
                                 contentPane;
       String
                                 s:
       // Select a message at random
       s = createRandomMessage():
       // Construct the "window"
       window = new JFrame();
       window.setSize(600,400):
       window.setDefaultCloseOperation(JFrame.EXIT_ON_CLOSE);
```

# BadRandomMessageExample (cont.)

```
// Get the container for all content
   contentPane = (JPanel)window.getContentPane();
   contentPane.setLayout(null);
  // Add a component to the container
  label = new JLabel(s, SwingConstants.CENTER);
  label.setBounds(50,50,500,100);
   contentPane.add(label):
   // Make the "window" visible
   window.setVisible(true):
private static String createRandomMessage()
  return MESSAGES[rng.nextInt(MESSAGES.length)];
```

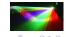

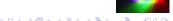

#### A Problem

- The main() method manipulates elements of the GUI outside of the event dispatch thread (i.e., in the main thread).
- One can correct this problem using the invokeAndWait() method in the SwingUtilities class.

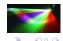

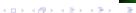

# Fixing the Problem

#### Indicate that the Class is Runnable

public class BadRandomMessageSwingApplication implements Runnable

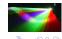

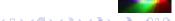

# Fixing the Problem (cont.)

#### Move Code into the run() Method

```
public void run()
   .JFrame
                             window;
   .IPanel
                             contentPane:
  String
  // Select a message at random
   s = createRandomMessage():
   // Construct the "window"
  window = new JFrame():
  window.setDefaultCloseOperation(JFrame.DISPOSE_ON_CLOSE);
  window.setSize(600,400);
   // Get the container for all content
   contentPane = (JPanel)window.getContentPane();
   contentPane.setLavout(null):
  // Add a component to the container
  label = new JLabel(s, SwingConstants.CENTER);
  label.setBounds(50,50,500,100):
   contentPane.add(label):
   // Make the "window" visible
   window.setVisible(true):
```

# Fixing the Problem (cont.)

#### Fix the main() Method

```
public static void main(String[] args) throws Exception
  SwingUtilities.invokeAndWait(
                  new BadRandomMessageSwingApplication());
}
```

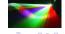

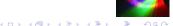

### Low-Level and High-Level Events

- Using a Button (Low-Level):
  - 1. A mouseEntered() message is generated.
  - 2. A mousePressed() message is generated.
  - 3. A mouseReleased() message is generated.
  - 4. A mouseClicked() message may be generated.
- Using a Button (High-Level):
  - 1. The button generates a high level event.
  - 2. The event queue fires to the listeners/observers.

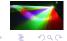

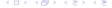

Jones and Bartlett

#### The JButton Class

• The Event:

ActionEvent

• The Observers/Listeners:

Implement the ActionListener interface.

Subscribe using the addActionListener() method.

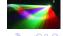

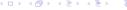

#### Other Events in Java

- MouseEvent
- KeyEvent
- ItemEvent
- TextEvent
- WindowEvent

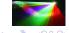

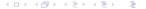

# Handling Messages

```
public void actionPerformed(ActionEvent event)
  String
               actionCommand;
  actionCommand = event.getActionCommand();
  if (actionCommand.equals(CHANGE))
     label.setText(createRandomMessage());
}
```

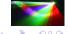

#### Setting-Up the JButton

```
button = new JButton(CHANGE);
button.setBounds(450,300,100,50);
contentPane.add(button);
button.addActionListener(this);
```

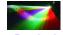

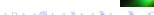

#### What's Next?

We need to consider timed events.

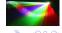

### Types of 'Clock-Based' Events

- Events that occur at a particular point in time;
- Events that occur after a particular interval of time;
- Events that recur after a particular interval of time (called fixed-delay execution); and
- Events that recur at a particular rate (called *fixed-rate* execution).

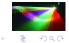

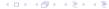

Jones and Bartlett

#### Design of a Metronome

#### 

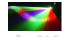

Jones and Bartlett

# Alternative Ways to Manage Listeners

Use a thread-safe collection.

What are the shortcomings?

Make a copy of the collection of listeners and use the copy for notification.

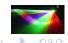

### Alternative Ways to Manage Listeners

Use a thread-safe collection.

The shortcoming is that notification process could be delayed by modifications to the collection of listeners.

Make a copy of the collection of listeners and use the copy for notification.

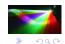

Jones and Bartlett

# Managing Listeners (cont.)

```
public synchronized void addListener(MetronomeListener ml)
{
    listeners.add(ml);
    copyListeners();
}

private void copyListeners()
{
    copy = new MetronomeListener[listeners.size()];
    listeners.toArray(copy);
}

public synchronized void removeListener(MetronomeListener ml)
{
    listeners.remove(ml);
    copyListeners();
}
```

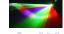

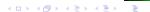

# Calling handleTick() in the Event Dispatch Thread

#### The Runnable to Pass to invokeLater()

```
private class MetronomeTickDispatcher implements Runnable
 private MetronomeListener[]
                                listeners;
 private int
                                time:
 public void run()
    int
   n = listeners.length:
   for (int i=n-1; i>=0; i--)
      if (listeners[i] != null)
       listeners[i].handleTick(time);
 public void setup(MetronomeListener[] listeners,
      int time)
   this.listeners = listeners;
   this.time
                   = time:
```

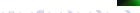

# Calling handleTick() (cont.)

#### The notifyListeners() Method

```
protected synchronized void notifyListeners()
  // Setup the state of the MetronomeTickDispatcher
  dispatcher.setup(copy, time);
  // Cause the run() method of the dispatcher to be
  // called in the GUI/event-dispatch thread
  EventQueue.invokeLater(dispatcher);
```

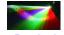

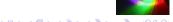

#### The start() Method

```
public void start()
{
  if (timerThread == null)
  {
    keepRunning = true;
    timerThread = new Thread(this);
    timerThread.start();
  }
}
```

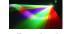

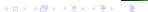

#### The run() Method

```
public void run()
            currentDelay:
 int
 long
           currentTick, drift:
 currentDelay = delay;
 if (adjusting) lastTick = System.currentTimeMillis();
 while (keepRunning)
   try
      Thread.sleep(currentDelay);
      time += currentDelay * multiplier;
      if (adjusting) // Need to compensate for drift
       currentTick = System.currentTimeMillis();
       drift = (currentTick - lastTick) - currentDelay;
       currentDelay = (int)Math.max(0, delay-drift);
       lastTick = currentTick:
      notifvListeners():
   catch (InterruptedException ie)
      // stop() was called
  timerThread = null:
```

#### The Structure

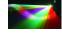

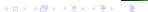

### The run() Method

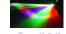

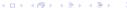

#### The handleTick() Method

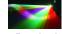

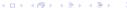

#### The actionPerformed() Method

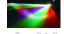

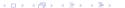